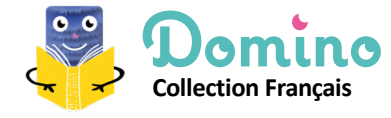

### **Qu'est-ce que c'est ?**

Une banque de ressources pour travailler les fondamentaux du français au cycle 2.

- 6 types de ressources :
- **exercices interactifs**
- **livres numériques**
- **audios**
- **vidéos**
- **fiches professeur**
- **parcours pour l'enseignant**

La banque de ressource permet une utilisation fluide des ressources proposées, selon les modalités choisies par l'enseignant. Les ressources se trient par :

- **domaines** (les grands domaines des programmes de cycle 2),
- **niveaux** (CP, CE1, CE2),
- **compétences** (les compétences indexées dans les programmes),
- **granularité** (grains ou documents non évaluables, modules ou parcours),
- **médias** (exercices interactifs, audios, vidéos, etc.).

Les ressources peuvent également être dupliquées, modifiées ou créées par l'enseignant, qui pourra ainsi adapter les éléments à ses élèves, modifier les phrases des exercices, proposer d'autres groupes nominaux en grammaire, ajouter ou supprimer des items, etc.

*Pour des tutoriels précis sur la création d'exercices et les multiples fonctionnalités de la banque de ressources, rendez-vous sur : domino.education/assistance*

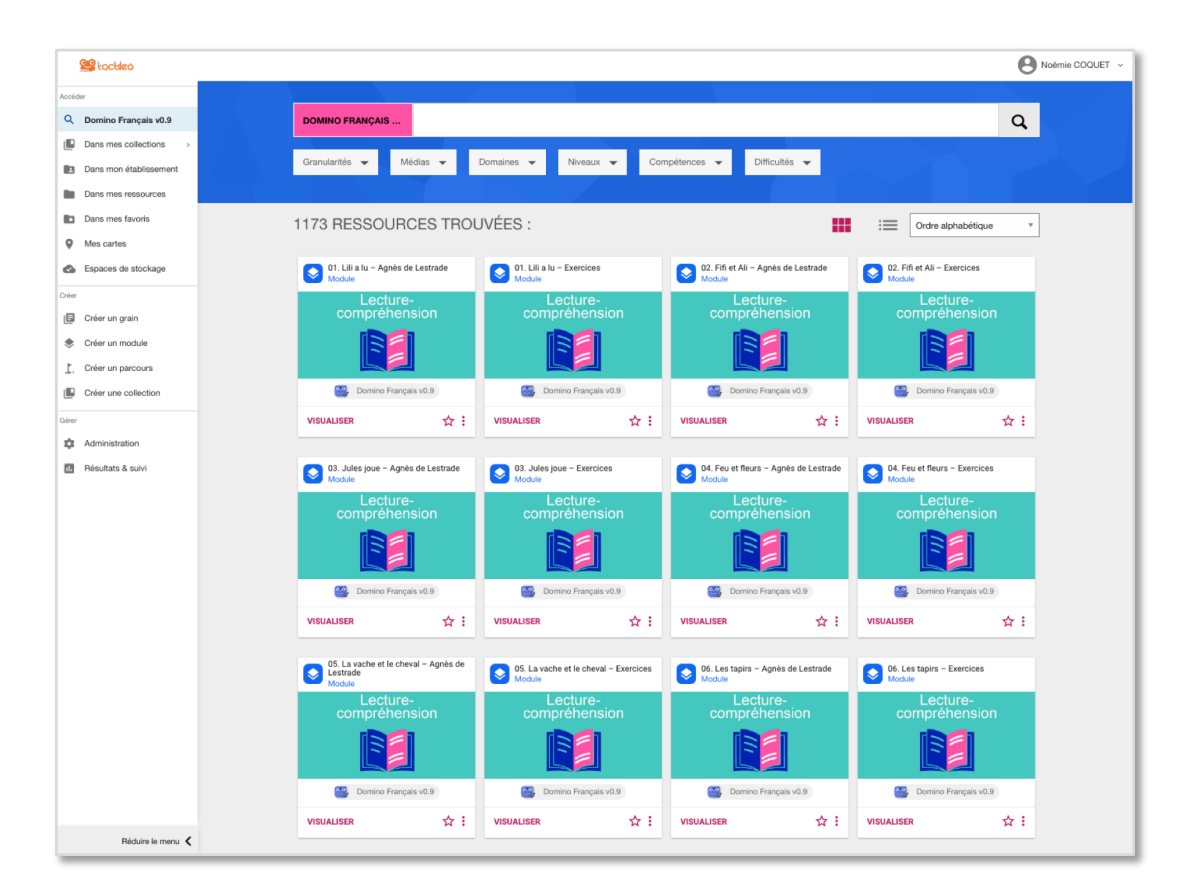

## Domino

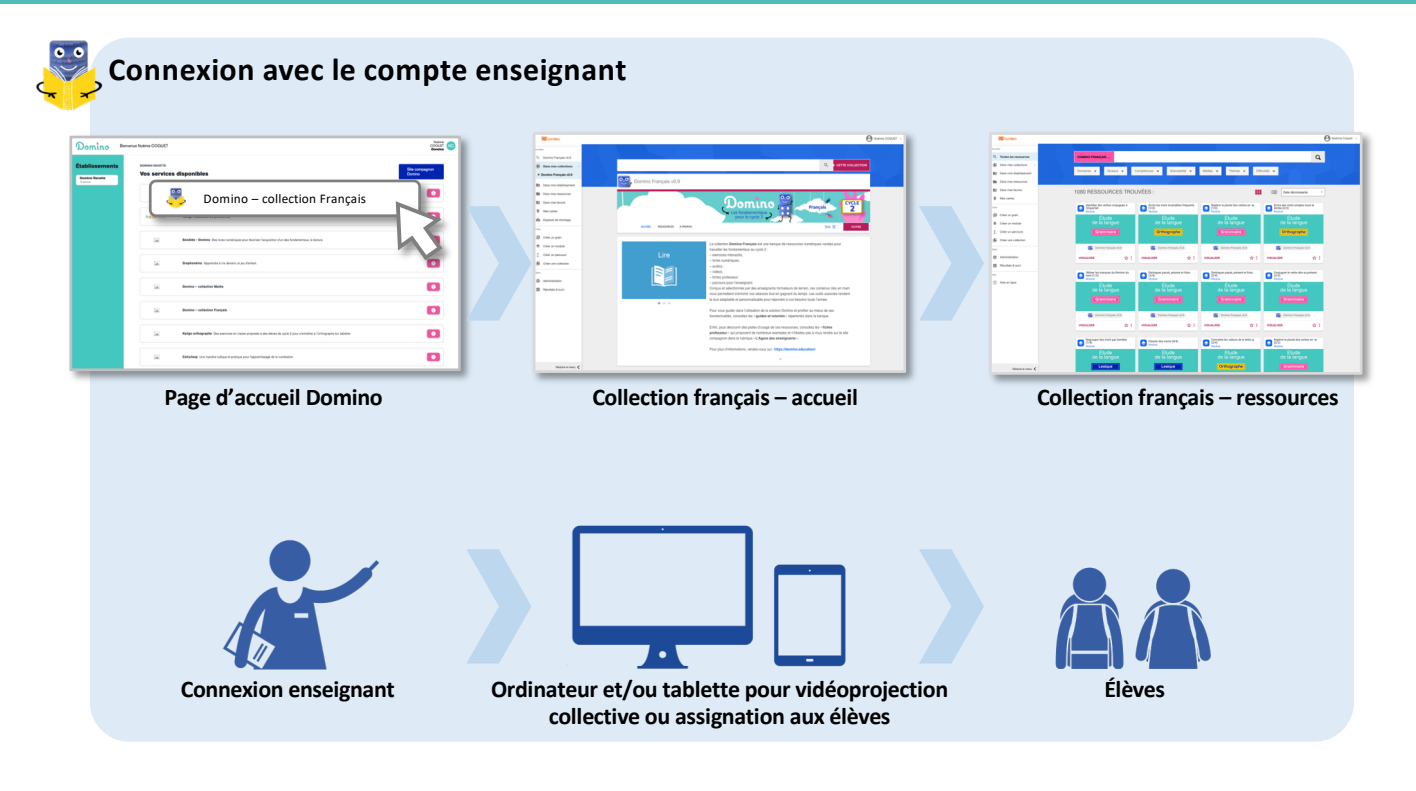

#### **Exemple de séance en classe entière**

L'enseignant vidéoprojette au tableau les documents ou exercices sur lesquels il a choisi de travailler. Les élèves se mettent en activité sur leur cahier de brouillon ou à l'ardoise. Pour la mise en commun, l'enseignant peut jouer un exercice sous la dictée d'un élève. La trace écrite peut se faire sur une affiche papier qui sera affichée en classe et/ou en vidéoprojetant les affiches proposées dans les ressources.

Une ressource vidéo peut également être projetée pour l'institutionnalisation.

Pour des pistes d'usages des ressources dans vos séances, n'hésitez pas à consulter les fiches *professeur proposées dans les ressources ainsi que les parcours.*

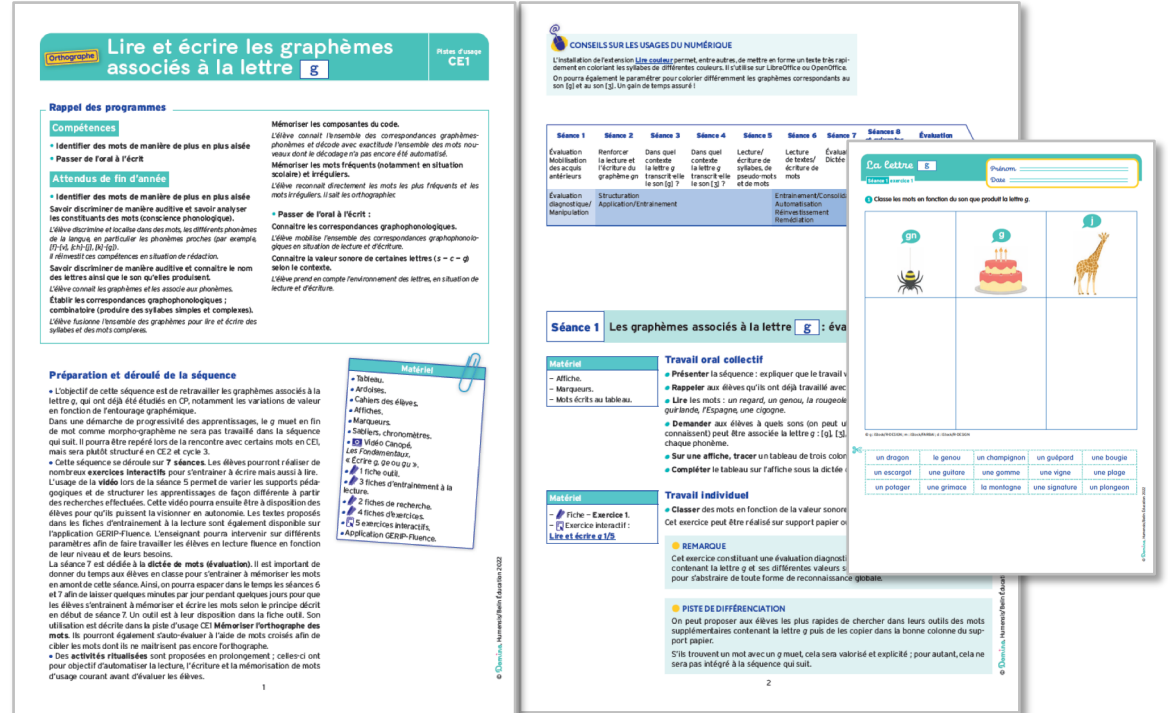

# Domino

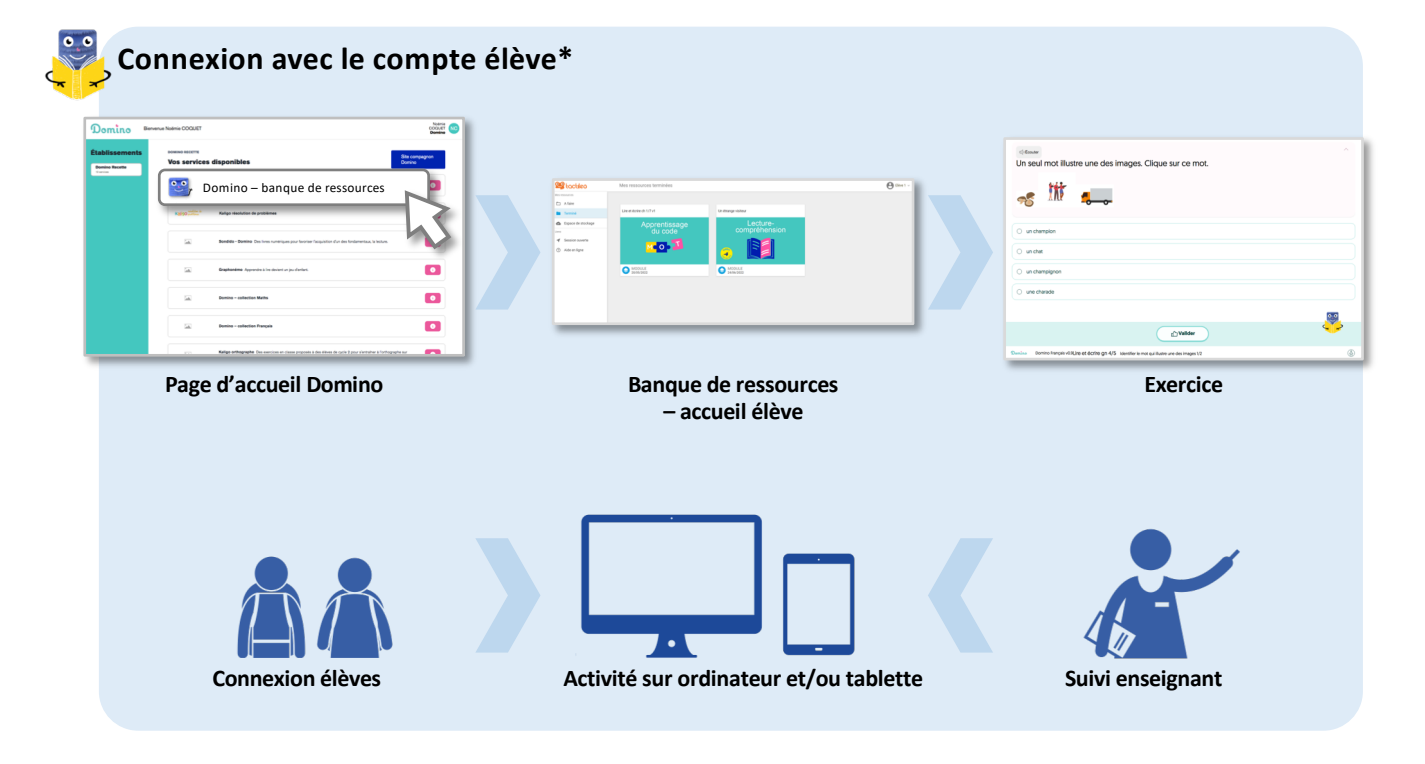

### **Exemple de séance d'activités en autonomie**

Les élèves se connectent sur les ordinateurs ou les tablettes de la classe et accèdent uniquement aux exercices et documents qui leur ont été assignés par l'enseignant pour la séance. Les élèves ont le résultat de leur exercice en direct, pour ne pas laisser s'installer d'erreur, avec un *feedback* guidant. Ils peuvent recommencer autant de fois que nécessaire pour s'entrainer. En fin de module, l'enseignant peut voir les résultats sur le support de chacun.

#### *+ Fonctionnalité disponible via un compte d'accès ENT ou ÉduGAR*

Via un compte d'accès ENT ou ÉduGAR existant, l'enseignant aura en complément accès à un tableau de bord de suivi individuel de chaque élève, pour personnaliser encore davantage les parcours d'apprentissage.

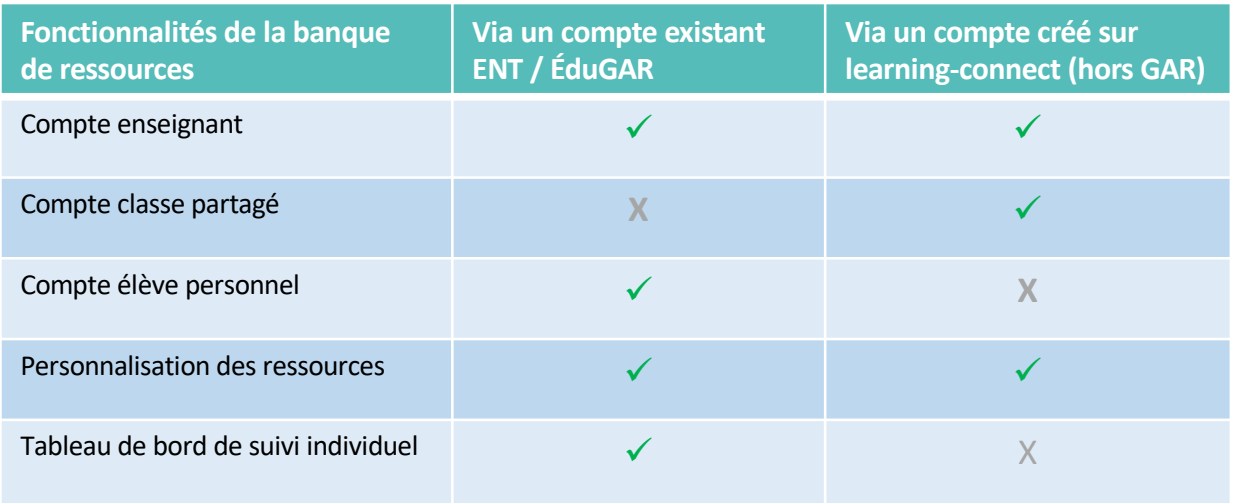

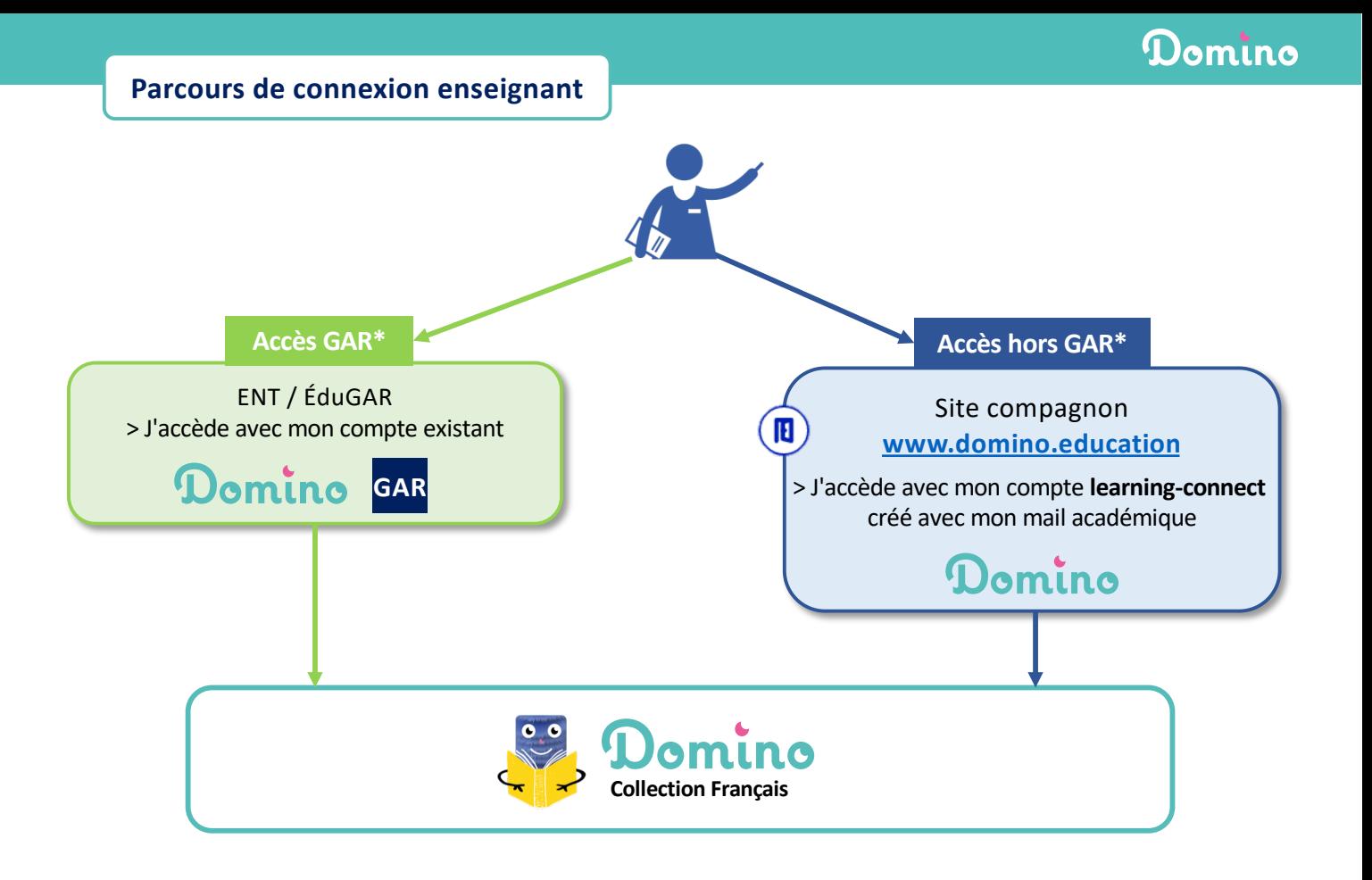

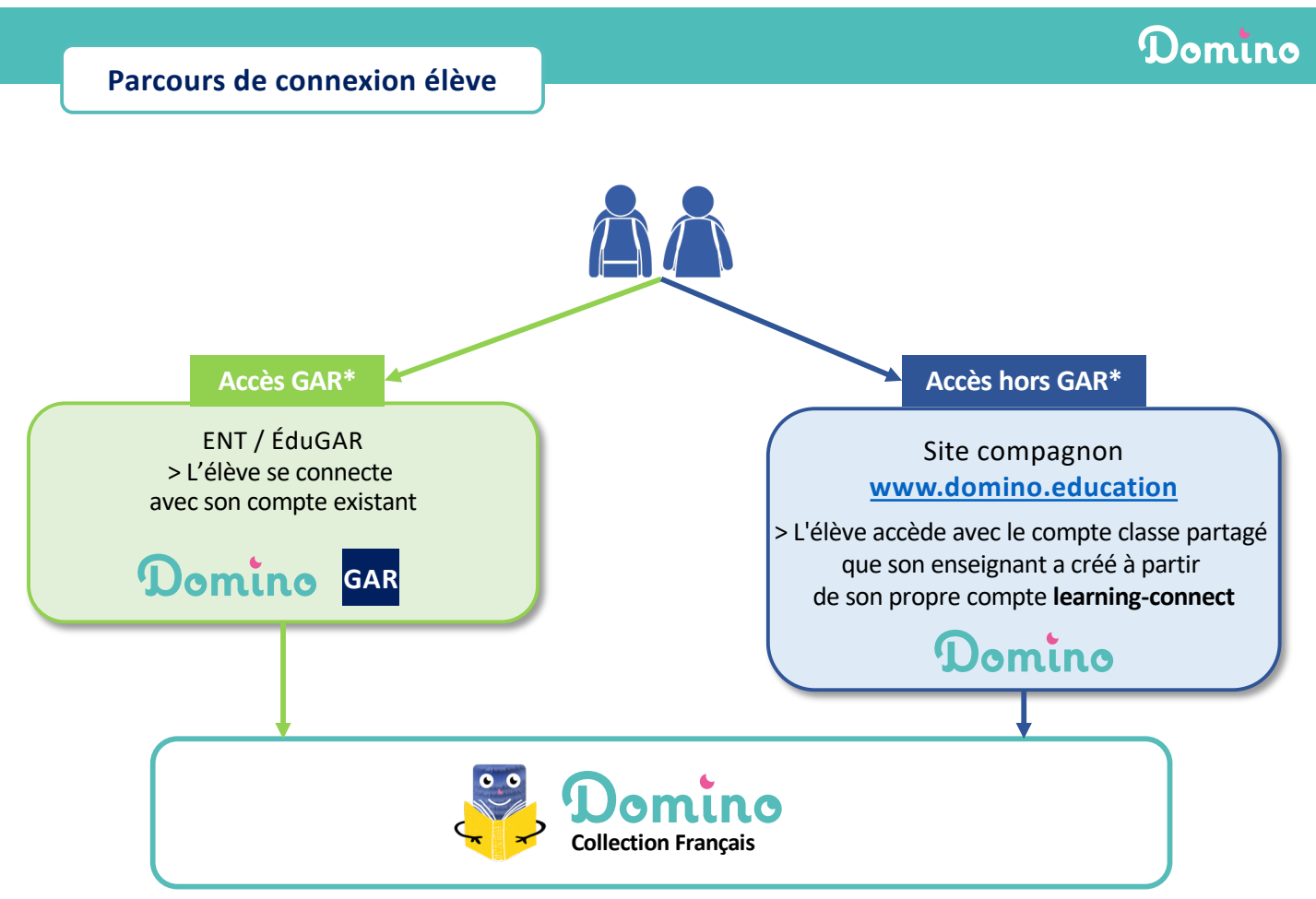

\*Le GAR (Gestionnaire d'Accès aux Ressources) est un dispositif institutionnel garant du traitement des données personnelles nécessaires à l'utilisation de ressources numériques pour l'éducation. En fonction des territoires, le GAR est exploité par les ENT ou le service ÉduGAR le cas échéant.